# **GOXTREME® REBEL**

**MANUAL DEL USUARIO**

**Español**

# **INFORMACIÓN IMPORTANTE**

Para asegurar el funcionamiento óptimo de su cámara, tenga en cuenta la siguiente información importante:

# Tarieta MicroSD:

- Asegúrese de que su tarjeta de memoria está formateada en la cámara antes de utilizarla por primera vez (Configuración > Formatear).

- La capacidad máxima de la tarjeta de memoria no debe ser superior a 32GB.

El uso de tarjetas de memoria que excedan la capacidad máxima recomendada puede dar lugar a errores de archivo.

- Para obtener los mejores resultados, recomendamos utilizar tarjetas Micro SD de alta calidad Clase 10 con U3 de alta velocidad o superior.

- El tiempo de grabación depende de la resolución seleccionada.

**- Después de alcanzar un tiempo máximo de grabación de vídeo de aprox. 22 minutos, la cámara dejará de grabar automáticamente. Una nueva grabación debe reiniciarse manualmente.**

# Cargando:

- Asegúrese de que la cámara esté completamente cargada antes de usarla por primera vez.

- Mantenga el dispositivo fuera del alcance de los niños mientras lo carga.

- Asegúrese de que la cámara esté apagada durante la carga. Si la cámara se enciende automáticamente cuando se conecta a una fuente de alimentación, apáguela para completar la carga. Una cámara conectada a la corriente y encendida no se cargará.

- La cámara sólo debe cargarse a través del puerto USB de un ordenador o de un adaptador de corriente USB con una capacidad máxima de 1000mAh.

- Desconecte el cable USB conectado a la cámara antes de utilizarla.

- La duración de la batería es - dependiendo de los ajustes y de la temperatura exterior - de hasta 80 minutos en condiciones óptimas.

Conexión WiFi:

- Asegúrese de que ha descargado la aplicación complementaria correcta para su modelo de cámara.

# **Indicaciones de seguridad:**

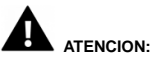

La cámara no es adecuada para niños menores de 36 meses debido al riesgo de asfixia.

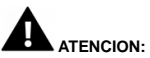

Proteja siempre su cámara de caídas, golpes y sacudidas.

- Mantenga una distancia suficiente de los objetos que generan fuertes campos magnéticos u ondas de radio, para evitar dañar el producto o afectar la calidad del sonido y la imagen.

- Almacene el dispositivo en un lugar seco y libre de polvo y nunca exponga el producto a altas temperaturas o a la luz solar directa y permanente.

- En el improbable caso de sobrecalentamiento, humo u olores desagradables saliendo de la unidad, desconéctela inmediatamente del cable de carga y retire la batería para evitar un incendio.

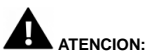

Antes de utilizar la cámara en el agua, asegúrese de que todas las tapas y cierres de la cámara estén cerrados y sellados.

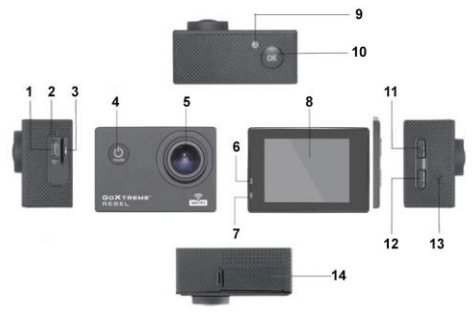

**La cámara**

- 1. USB
- 2. Micrófono
- 3. Tarjeta del TF
- 4. Tecla de modo/botón de encendido
- 5. Lente
- 6. Indicador de trabajo
- 7. Luz indicadora de carga
- 8. Pantalla
- 9. Luz WIFI
- 10. Entrar/aceptar
- 11. Clave para WIFI
- 12. Tecla de abajo
- 13. Altavoz
- 14. Compartimiento de la batería

# **La carcasa**

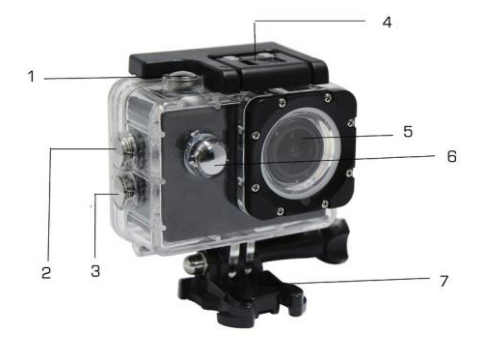

- 1.Entrar en
- 2.Clave para WIFI
- 3. Abajo llavede
- 4.Cerradura de la vivienda
- 5. Lente
- 6.Tecla de modo/botón de encendido
- 7.Base

# **Instrucciones**

#### **1. Inserte la tarjeta MicroSD**

Nota: Por favor use la tarjeta de MicroSD de marca y formatee la tarjeta en la cámara usando el menú "formatear la tarjeta SD" antes de usar. Tarjetas ordinarias no pueden garantizar el funcionamiento correcto.

## **2. Instalación y extracción de la batería**

A. Abra la tapa del compartimiento de la batería.

B. Inserte la batería de modo que los contactos de la batería coincidan con los contactos dentro de la cámara.

C. Para sacar la batería, abra el compartimiento de la batería y retirela.

#### **3. Cargar la batería**

A. Conecte la cámara a la ranura del USB de un ordenador o a un adaptador de corriente para la carga.

B. Puede utilizar un cargador de coche para cargar la batería en un coche.

C. Cuando la batería está cargando, la luz roja está encendida. Después de completar la recarga, la luz roja se apaga.

D.Para acelerar la carga, apague la cámara mientras se carga.

# **4. Encender y apagar**

A. Encender: Presione el botón de encendido durante unos 3 segundos. La luz azul se enciende y la pantalla muestra la pantalla de inicio.

B. Apagar: Presione el botón de encendido durante unos 3-5 segundos, la luz azul se apaga y la pantalla mostrará la pantalla final.

#### **5. Interruptor de modo**

A. Presione la tecla para abrir el modo. Pulse el botón repetidamente para rotar entre los diferentes modos (video / cámara / reproducción / modo de configuración). B. El  $\bigcap$ arriba a la izquierda indica el modo devideo,  $\bigcirc$  indica el modo de foto,  $\triangleright$  indica el modo de reproducción. Indica el modo de configuración.

#### **6. Video**

A. Inserte una tarjeta de memoria y encienda la cámara.

B. Luego presione la tecla OK para iniciar la grabación de vídeo. Durante la grabación, la luz indicador a la izquierda de la pantalla parpadea en amarillo y rojo y muestra el tiempo de grabación (rojo).

C. Para detener la grabación, pulse nuevamente la tecla OK.

# **7. Foto**

- A. Encienda la cámara y pulse la tecla Mode para cambiar al modo de foto.
- B. Presione la tecla OK para tomar la fotografía.

# **8. Modo de reproducción**

Pulse la tecla Mode para cambiar al modo de reproducción. Utilice las teclas arriba y abajo para seleccionar una imagen y pulse OK para mostrar el archivo.

# **9. Ajustes del Menú**

A. Pulse la tecla de modo para cambiar a la configuración del menú.

B. Utilice el arriba y abajo para seleccionar el menú, presione la tecla OK para entrar en el submenú y seleccione la opción de ajuste. Presione OK para confirmar.

# **10. Cable USB a la computadora**

Conecte la cámara con un cable USB a la computadora y la pantalla mostrará "Almacenamiento masivo" y "PC Camera" . Seleccione con las teclas arriba y abajo y pulse la tecla OK para elegir el modo.

A. Después de entrar en "Almacenamiento masivo", el ordenador mostrará un disco extraíble.

B. Después de entrar en "PC Camera", el dispositivo puede utilizarse como cámara de PC para la comunicación video.

# **11. Conexión WiFi**

La cámara de acción puede conectarse vía WiFi a un smartphone o tablet con sistema Android o iOS.

A. Instale la aplicación "GoPlus Cam" en tu smartphone o tablet. La aplicación puede descargarse en la Google Playstore o en Apple store.

B. Encienda la cámara y pulsa la tecla de arriba. La pantalla mostrará un logo de WiFi y SSID (WiFi cuenta): GoXtreme\_xxxxxxxx y PW (contraseña inicial) es: 12345. Durante este tiempo, el indicador de WiFi estará siempre encendido.

C. Active la función WiFi en su smartphone o tableta. Busque el nombre del WiFi de la cámara y conecte el WiFi. Después de que la conexión éxitosa, el indicador amarillo se encienderá.

D. Inicie la aplicación "GoPlus Cam" en su smartphone o tablet. La imagen en directo de la cámara se muestra en la pantalla. La aplicación puede grabar videos, tomar fotos y descargarlas a su smartphone o tablet.

#### **12. WEB CAM**

Tu cámara de acción también tiene una función de cámara web. Para utilizar tu cámara como webcam, sigue los siguientes pasos:

- Retira la batería y la tarjeta de memoria.
- Conecte la cámara al ordenador mediante el cable USB suministrado.
- Si se le solicita, seleccione la opción PC-Cam o Web Cam.

- Si utiliza Windows, la instalación del controlador será automática y se completará en 2 minutos.

#### POR FAVOR TENGA EN CUENTA:

Tenga en cuenta que la función de cámara web sólo proporciona vídeo y no incluye audio.

Para el audio se requiere un auricular o audífonos con micrófono en línea como los que se proveen con muchos teléfonos inteligentes.

Tenga en cuenta que es posible que tenga que introducir la configuración de cualquier aplicación o programa que utilice (por ejemplo, Skype) para poder seleccionar su cámara de acción como la opción de cámara web preferida.

# **Especificaciones**

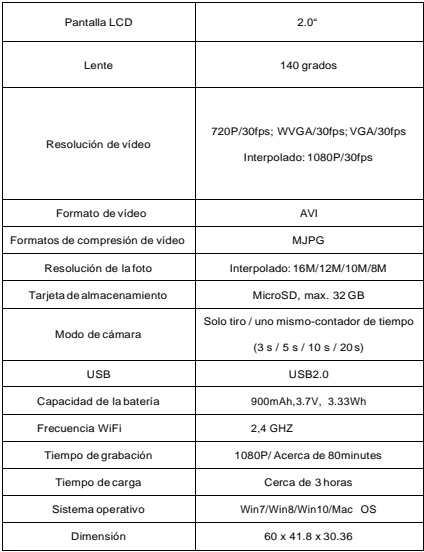

**Nota: Las especificaciones están sujetas a cambios técnicos.**

# **Preguntas más frecuentes**

#### **1. Fallo, fenómenos en blanco y negro ocurren durante el uso**

Si la cámara se congela durante el uso normal, por favor, quite y vuelva a instalar la batería. La cámara volverá al funcionamiento normal después de encender otra vez.

#### **2. La cámara no se enciende ni funciona**

Por favor comprueba si la batería está completamente cargada. Si no saquelay vuelva a insertar la batería y encienda la cámara.

# **3. Fenómeno de calentamiento de la máquina ocurre durante el uso**

Porque esta cámara es un dispositivo digital de precisión con un mejor sellado, la máquina tendrá una cierta cantidad de calor durante el uso. Se trata de un fenómeno normal.

#### **4. Grabar un video sin sonido, o reproducción de video con un sonido más**

**bajo** Primero asegúrese de que el dispositivo no esté dentro de la carcasa resistente al agua, porque esta carcasa impermeable se usa para sellar la cámara. No se reproduce el sonido si el sonido está desactivado en el menú.

**5.Video no corre suave, bloques rojos y verdes aparecen en la grabación**  Por favor, formatee la tarjeta en la cámara usando el menú "formatear la tarjeta SD" antes de usar y asegúrese de utilizar una tarjeta de memoria de alta velocidad verdadera grabación.

#### **6. Inestabilidad de la señal WiFi**

Asegúrese de que ningún obstáculo esté alrededor de la unidad para facilitar la transmisión de la señal y mantenga el smartphone no muy lejos de la cámara.

#### **7. WIFI no se puede conectar**

En primer lugar, compruebe que la función WiFi de la cámara esté encendida. Luego vuelva a conectar la cámara y el smartphone / tablet.

Todas las especificaciones del producto son correctas en el momento de la impresión y están sujetas a cambios sin previo aviso. Easypix GmbH se reserva el derecho a errores u omisiones. Para ayuda técnica, por favor visite nuestro área de soporte en [www.easypix.eu.](http://www.easypix.eu/)

# **DECLARACIÓN DE CONFORMIDAD**

El fabricante declara que el marcado CE ha sido colocado en este producto de acuerdo con los requisitos esenciales y las disposiciones pertinentes de las directivas europeas.

La declaración de conformidad se puede descargar aquí: http://www.easypix.info/download/pdf/doc\_goxtreme\_rebel.pdf

#### **ELIMINACIÓN**

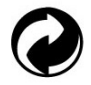

**Eliminar el embalaje**

Clasifique los materiales del embalaje. Agregue cartón y cartón al papel de desecho, las hojas deben ser recicladas.

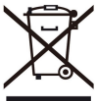

**Eliminación de los residuos de aparatos eléctricos y electrónicos y/o baterías por parte de los consumidores en los hogares de la Unión Europea.**  Este símbolo en el producto o embalaje indica que el producto no debe desecharse con la basura doméstica. Debe devolver sus equipos de desecho y/o baterías/acumuladores a los puntos de recogida adecuados para reciclar equipos eléctricos y electrónicos y/o baterías/acumuladores. Para obtener más información sobre el reciclaje de estos equipos y/o baterías, póngase en contacto con su gobierno local, la tienda donde compró el equipo o una empresa de eliminación de residuos. El reciclaje de materiales ayuda a conservar los recursos naturales y asegura una manera segura de reciclar para la salud humana y el medio ambiente.

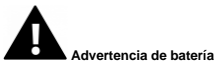

- No desmonte ni golpee la batería. Tenga cuidado de no provocar un cortocircuito en la batería. No exponga la batería a altas temperaturas. No utilice la batería si tiene fugas o se expande.

- Cargue siempre a través del sistema. Si se reemplaza la batería por una de tipo incorrecto, existe el riesgo de explosión.

- Mantenga la batería fuera del alcance de los niños.
- Las baterías pueden explotar si se exponen a un incendio. Nunca tire las pilas al fuego.
- Deseche las baterías usadas de acuerdo con las regulaciones locales.
- Antes de desechar el aparato, debe retirarse la pila y desecharse por separado.

#### **Advertencia sobre piezas pequeñas**

La cámara no es adecuada para niños menores de 3 años debido al riesgo de asfixia.

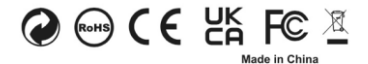

**EASYPIX.** ELECTRONICS